# **Windows 10 - How to control internet usage and Windows updates**

#### **1. Set metered connection**

This setting tells Windows if the connection has limited data.

#### **WiFi**

*Start > Network & Internet > Wifi > Manage known networks* Select network you wish to limit, then click *Properties.* Then Set metered connection *On*.

Just turning on Metered connection will limit the use of the network. However you can go further and set a data limit so that Windows will take further action to control usage if the limit is exceeded.

Click "Set a data limit to help control data usage on this network"

- Connect to the network
- Under "Show settings for", click *Set limit*
- Set the limit type, the day of the month it is reset, and the data limit amount and unit
- Save

# **Ethernet**

*Start > Network & Internet > Ethernet* Select network, then Set metered connection *On* You can also set a data limit as for WiFi

#### **Installing Windows updates over a Metered connection**

*Settings > Update & security > Windows update > Advanced options*

Set "Automatically download updates, even over metered data connections" to *Off* In version 1903, this setting is called "Download updates, even over metered data connections"

*Note: important security updates will still be downloaded, including Microsoft Defender updates, but not optional and feature updates*

Then click "Delivery optimisation"

Under "Allow downloads from other PCs:

- If you have only one PC on your network, turn this Off
- If you have two or more PCs on your network, turn this On and select "PCs on my local network"

*Do not select "PCs on my local network and PCs on the internet".*

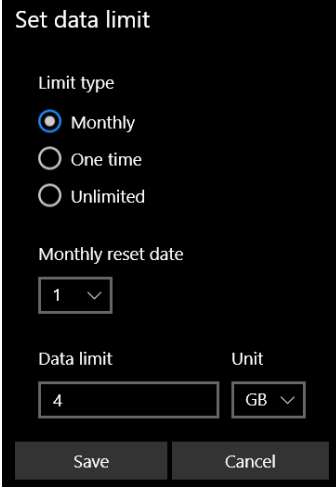

# **Windows 10 Version 1903 - New Windows Update controls**

You have better control over Windows update, both for feature updates and optional monthly non-security updates. New controls help prevent updates from occurring unexpectedly and to make it clear which type of update is selected.

 **Download and install now option** provides a separate control to initiate the installation of a **feature** update. (you can still "Check for updates" to get monthly quality and security updates.)

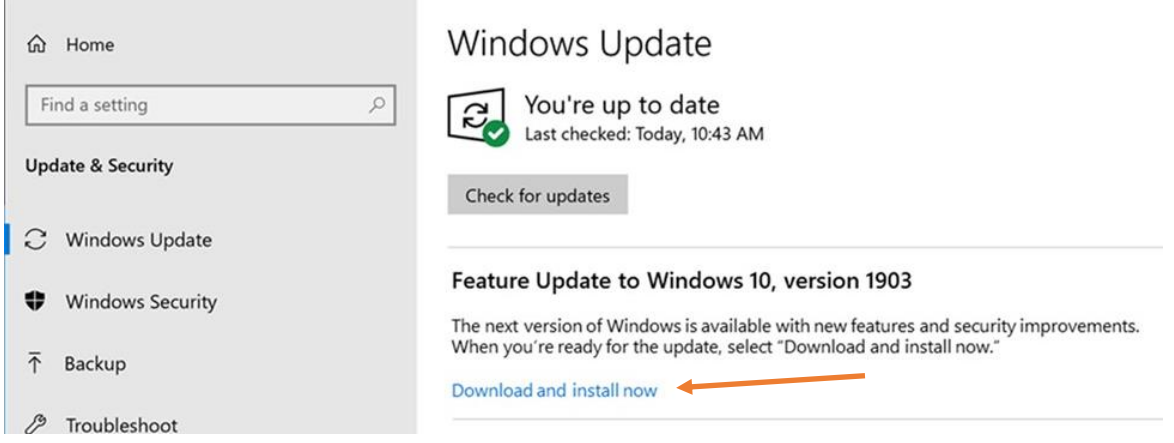

- **Extended ability to pause updates** for both feature and monthly updates. You can pause both feature and monthly updates for up to 35 days (seven days at a time, up to five times). Once the 35-day pause period is reached, you will need to update your device before pausing again.
- **Intelligent active hours** to avoid disruptive update restarts. You now have the option to let Windows Update intelligently adjust active hours based on your device-specific usage pattern.